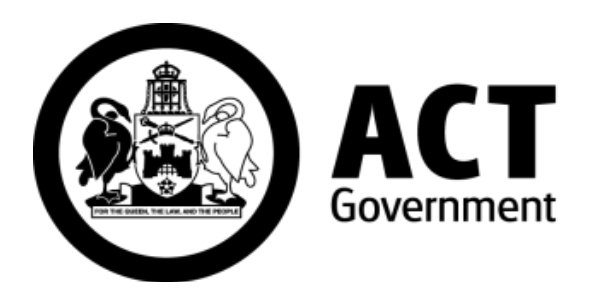

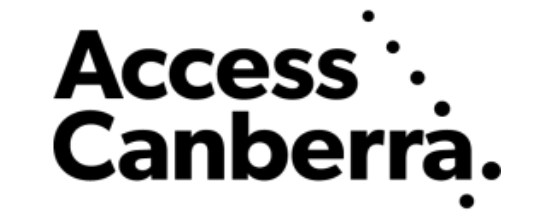

### **ACT Government**

# **Chief Minister, Treasury and Economic Development Directorate**

# **Access Canberra**

# **ACTLIS**

# **(Australian Capital Territory Land Information System)**

# **Subscriber Title Watch Guide**

#### **HOW TO CREATE A TITLE WATCH**

Whilst logged into ACTLIS as an account holder, select 'Create New' from the Title Watch dropdown.

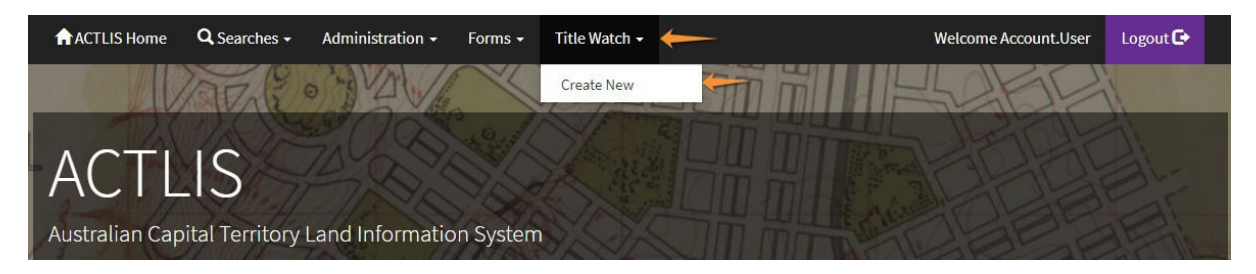

In the 'Create New Subscription' section you will need to enter your first and last name and the email address that you would like to receive the receipt and notices at.

There is an optional field for receiving notice on title searches. If this is selected, notification emails will be issued when a title search is done for the property being watched.

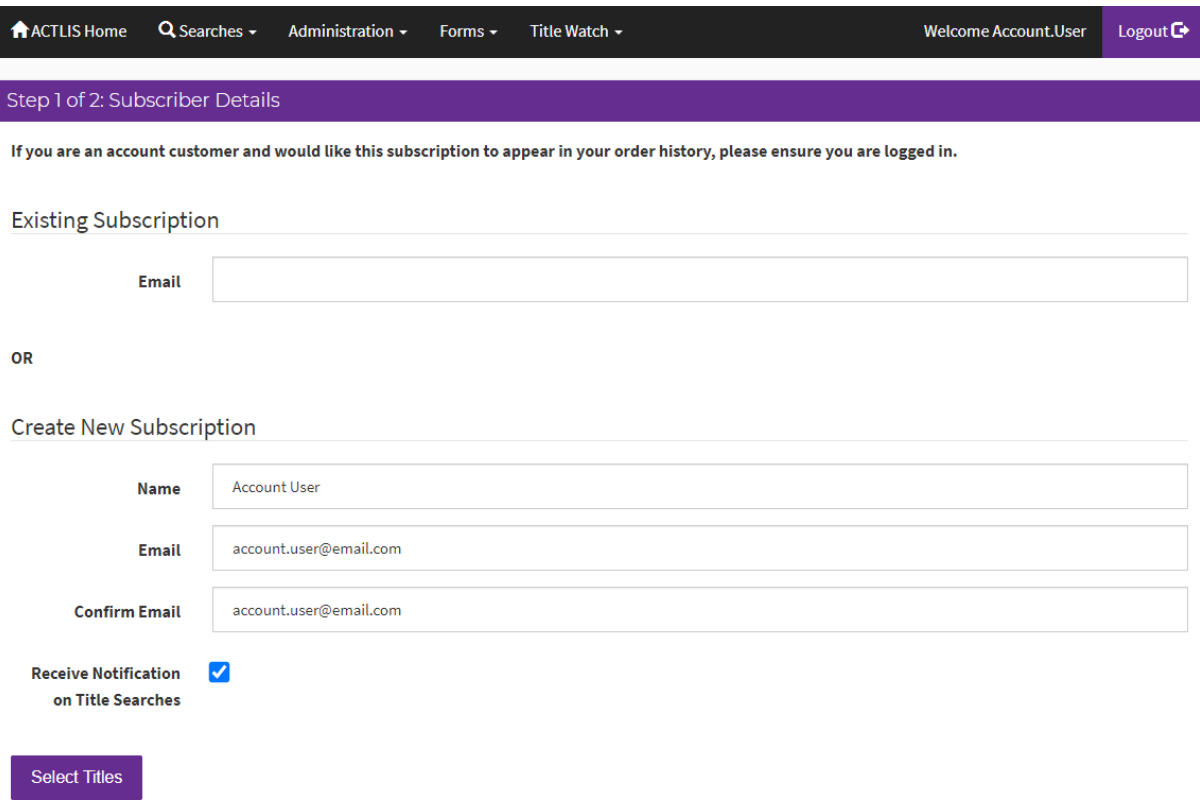

On the following screen you can add the title you want to watch be selecting 'Add Title'. If you want to add multiple titles to your subscription 'Add Title' can be selected again for each additional title.

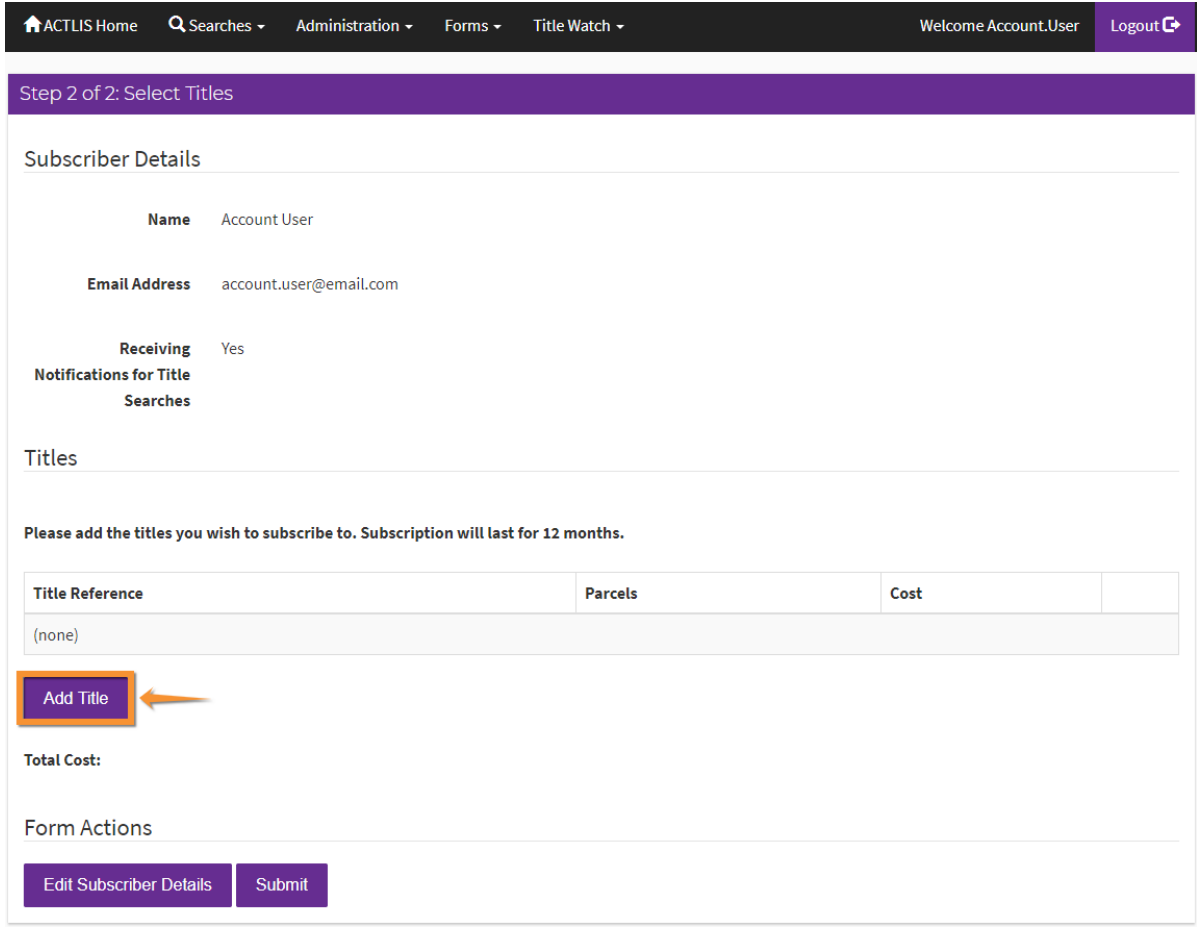

Titles can be added by either the Volume & Folio or the Suburb, Section, Block & Unit (where applicable).

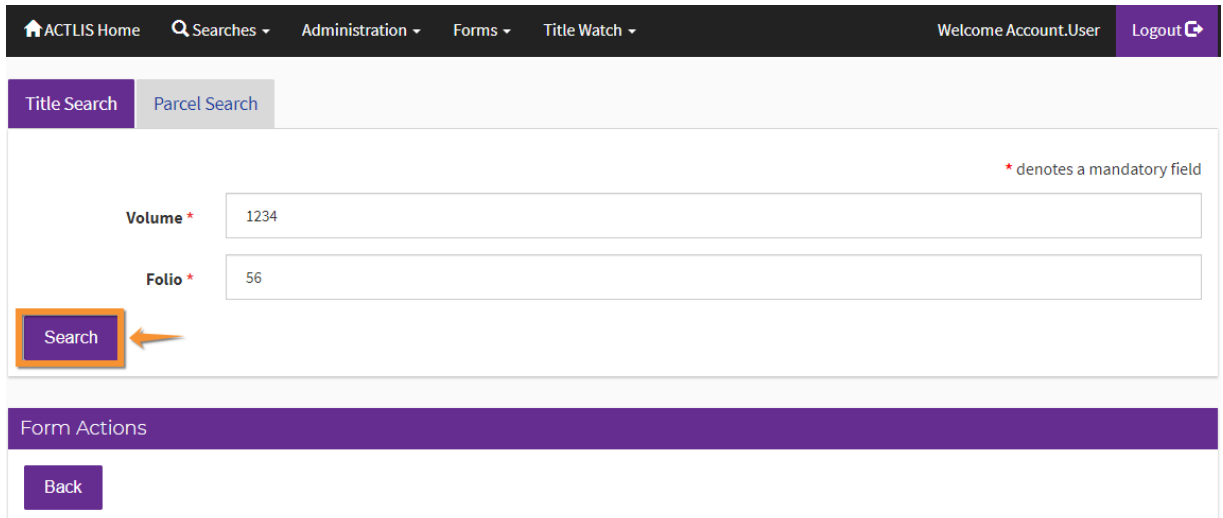

Once you have selected all titles you wan to add to your title watch subscription select 'Submit'. This will take you to an order confirmation screen. After confirming your order, it will redirect to a payment screen. The customer reference field on the order confirmation screen is not required to be completed. However, if a customer reference is needed for reconciling accounts the field can be used.

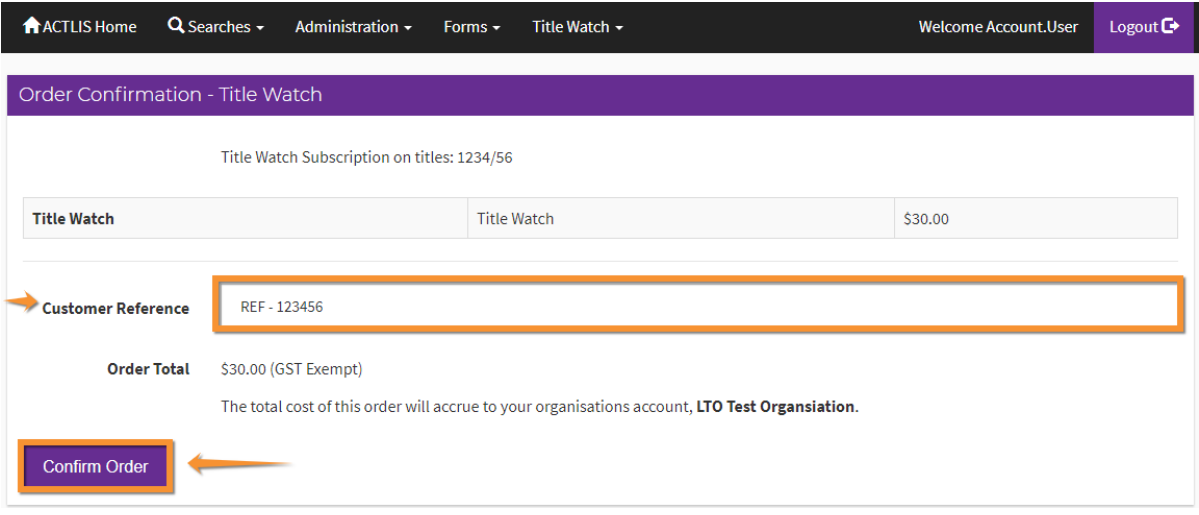

After payment, you will be taken back to an order confirmation screen which has an option to download a copy of your title watch receipt. The Title Watch subscription will accrue to the products account for your organisation and can be searched through the 'Search Transactions' page in ACTLIS.

An email with subscription details will be sent to your nominated email address with the Title Watch details and a link to manage the subscription. Do not delete this email as it is only sent once.

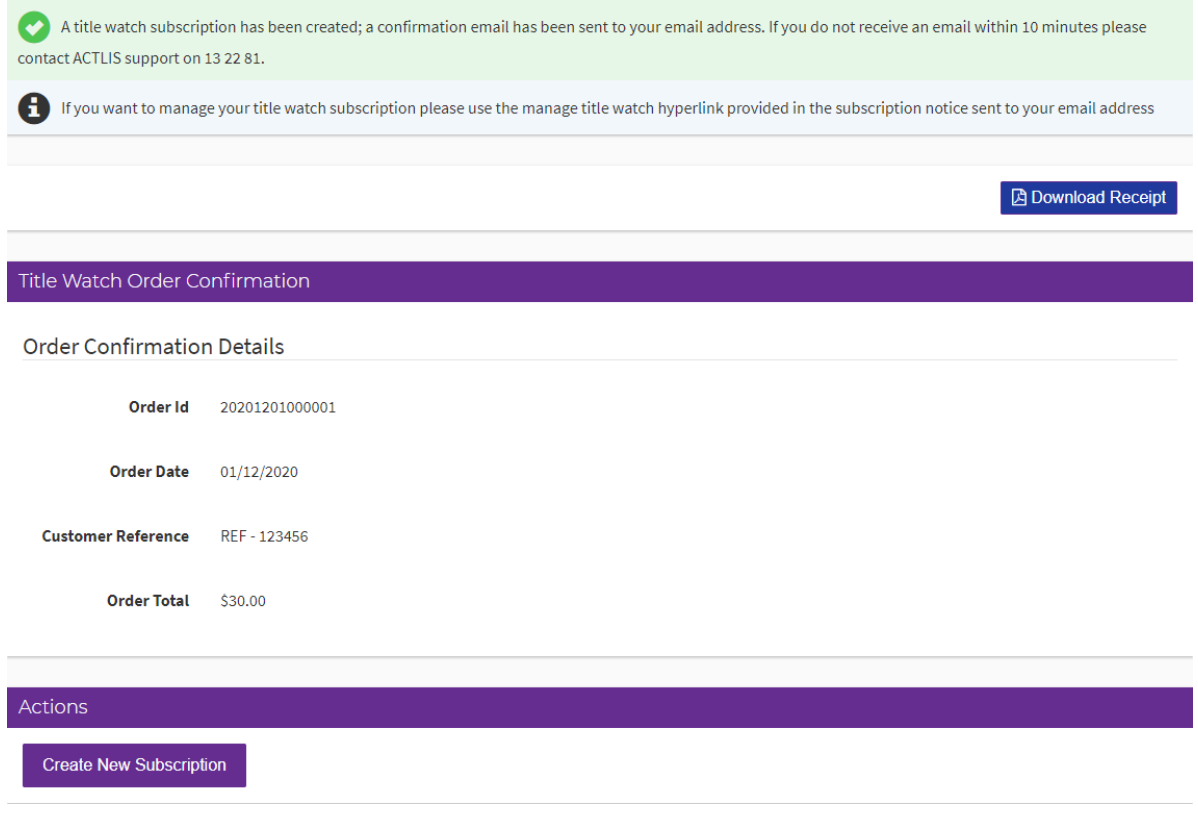

#### **CONTACT DETAILS**

For any assistance or enquiries regarding Title Watch, ACT Land Titles can be contacted via email at [actlis@act.gov.au](mailto:actlis@act.gov.au) or by phoning (02) 6207 0491, between the hours of 9:00am and 5:00pm, Monday – Friday excluding public holidays.